## **Comment on peut créer un groupe de contact dans Hotmail**

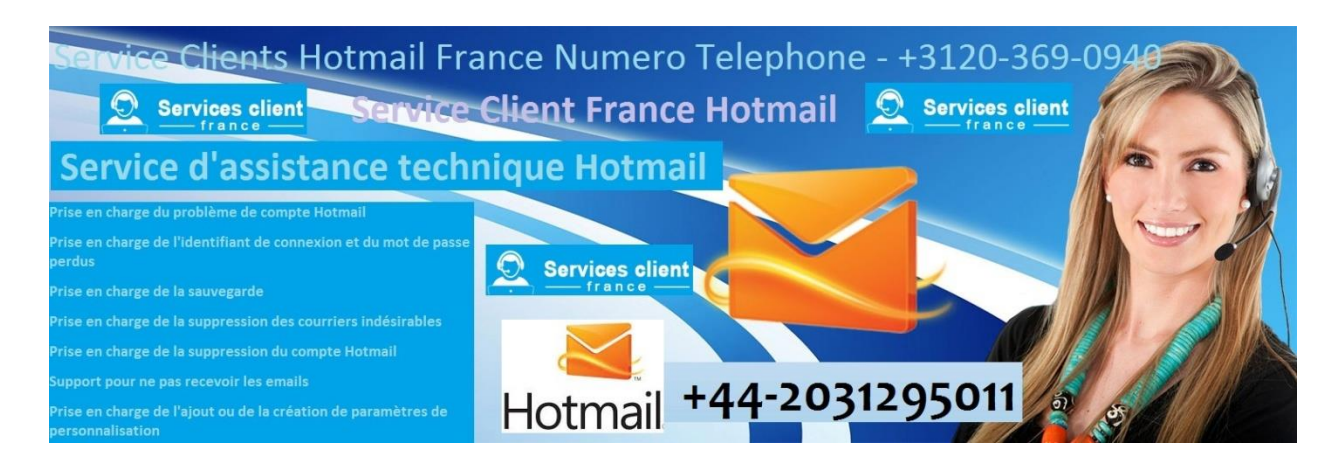

Si vous avez un groupe dans votre compte de messagerie Hotmail et que vous envoyez régulièrement des courriers électroniques à ce même groupe de personnes, vous devez entrer l'adresse électronique de tout le monde manuellement dans le champ du destinataire à chaque fois que vous essayez d'envoyer un message. À partir de maintenant, il n'est plus nécessaire de saisir manuellement la même chose à chaque fois. Il suffit d'écrire quelques alphabets ou caractères et la suggestion apparaîtra sur votre fenêtre. Ce processus prendra principalement quelques minutes pour effectuer les modifications de votre compte. En créant une liste de contacts liés et en la nommant, vous pouvez entrer le nom du groupe comme destinataire et même supprimer un destinataire temporaire de cette liste. C'est le meilleur économiseur de temps recommandé pour le processus de messagerie rapide dans tout type d'entreprise, publipostage de masse, bulletin d'information électronique ou groupe d'adresses.

## **Suivez cette page pour créer un groupe de contacts dans le compte Hotmail.**

- Connecté à votre compte, appuyez sur le bouton de menu dans le coin supérieur gauche de la fenêtre et choisissez des personnes dans le menu contextuel.
- Dans l'écran suivant, tapez sur la flèche vers le bas à côté du nouveau bouton et choisissez 'Nouveau groupe'.
- Choisissez maintenant un nom pour le processus suivant. Dans Ajouter un nouveau groupe, entrez un nom de groupe dans la zone. Si vous voyez un message d'erreur disant «Vous avez déjà un groupe avec ce nom», tapez un autre nom ou indiquez comment modifier vos listes de diffusion.
- Ajoutez maintenant des membres à votre liste. Appuyez sur la touche Tap, accédez au champ Ajouter un membre et commencez à taper le nom ou l'adresse électronique de la première personne que vous souhaitez ajouter à votre contact.
- Une fois l'adresse électronique de cette personne entrée, le compte complétera automatiquement les suggestions correspondantes. Choisissez le nom de la personne ou appuyez sur Entrée ou appuyez sur le bouton.
- Après avoir effectué toutes les opérations mentionnées, le contact apparaîtra dans une zone contenant le nom complet de cette personne.
- Pour supprimer des personnes de la liste, appuyez sur le symbole représentant une croix et fermez le bouton situé à côté du nom de la personne.
- Une fois que vous avez terminé, appuyez sur le bouton Enregistrer en bas de la fenêtre pour créer un groupe.
- Vous allez maintenant être redirigé vers une page. Assurez-vous que l'écran de résumé comprend le nombre de membres et un lien d'envoi par courrier électronique.

## **Envoyer un email à votre nouveau groupe de contact:**

- Pour vérifier la composition d'un message, au lieu de saisir le nom complet ou l'adresse électronique, entrez simplement le nom du groupe de contacts que vous venez de créer.
- À présent, le contact suggéré automatiquement affiche l'adresse électronique de cette personne, tandis qu'une liste de distribution affiche uniquement le nom de cette liste.
- Sélectionnez le nom du groupe de contacts pour le sélectionner (à l'aide des touches de direction, naviguez jusqu'à l'option puis appuyez sur Entrée).

## **Modifier une liste de contacts:**

- Pour ajouter ou supprimer des contacts d'une liste de distribution, appuyez sur l'écran Contacts. Faites défiler la liste pour trouver le groupe de contacts ou entrez simplement le nom dans la case. Une fois que vous l'avez trouvé, cliquez dessus.
- Pour supprimer le groupe de contacts, sélectionnez et cliquez sur le bouton Supprimer ou appuyez sur modifier pour apporter des modifications.

our en savoir plus et obtenir l'assistance de l'expert technique, contactez nos techniciens expérimentés et talentueux au **Service Client Pour Hotmail** [France](https://serviceclientfrance.fr/hotmail-numero-de-telephone) **+44-2031295011** et discutez avec eux. Donc, vous obtenez la solution appropriée selon votre système d'exploitation.

**Source**: [https://sunnymartin.doodlekit.com/blog/entry/4950999/comment](https://sunnymartin.doodlekit.com/blog/entry/4950999/comment-on-peut-crer-un-groupe-de-contact-dans-hotmail)[on-peut-crer-un-groupe-de-contact-dans-hotmail](https://sunnymartin.doodlekit.com/blog/entry/4950999/comment-on-peut-crer-un-groupe-de-contact-dans-hotmail)